# Upute za aktivaciju Office 365 za škole

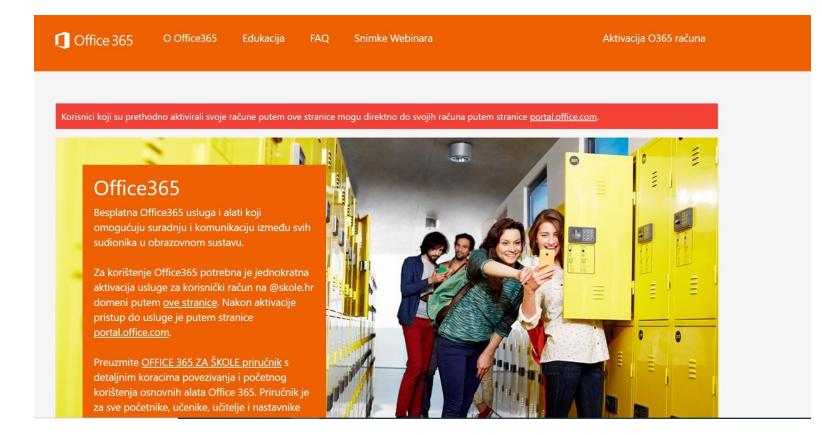

## Google: upisati *office 365 za škole*

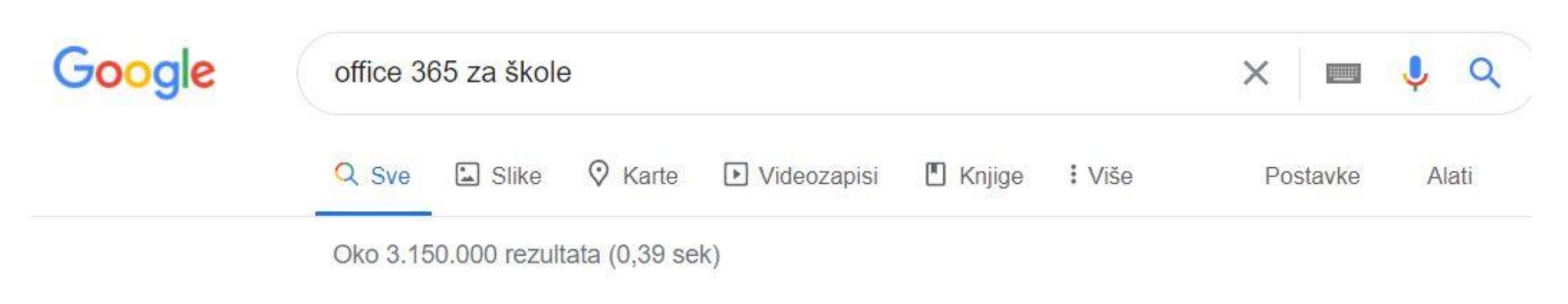

#### Office 365 za škole

office365 skole hr ▼

Office365. Besplatna Office365 usluga i alati koji omogućuju suradnju i komunikaciju između svih sudionika u obrazovnom sustavu. Za korištenje Office365 ...

#### Odabrati: aktivacija O365 računa

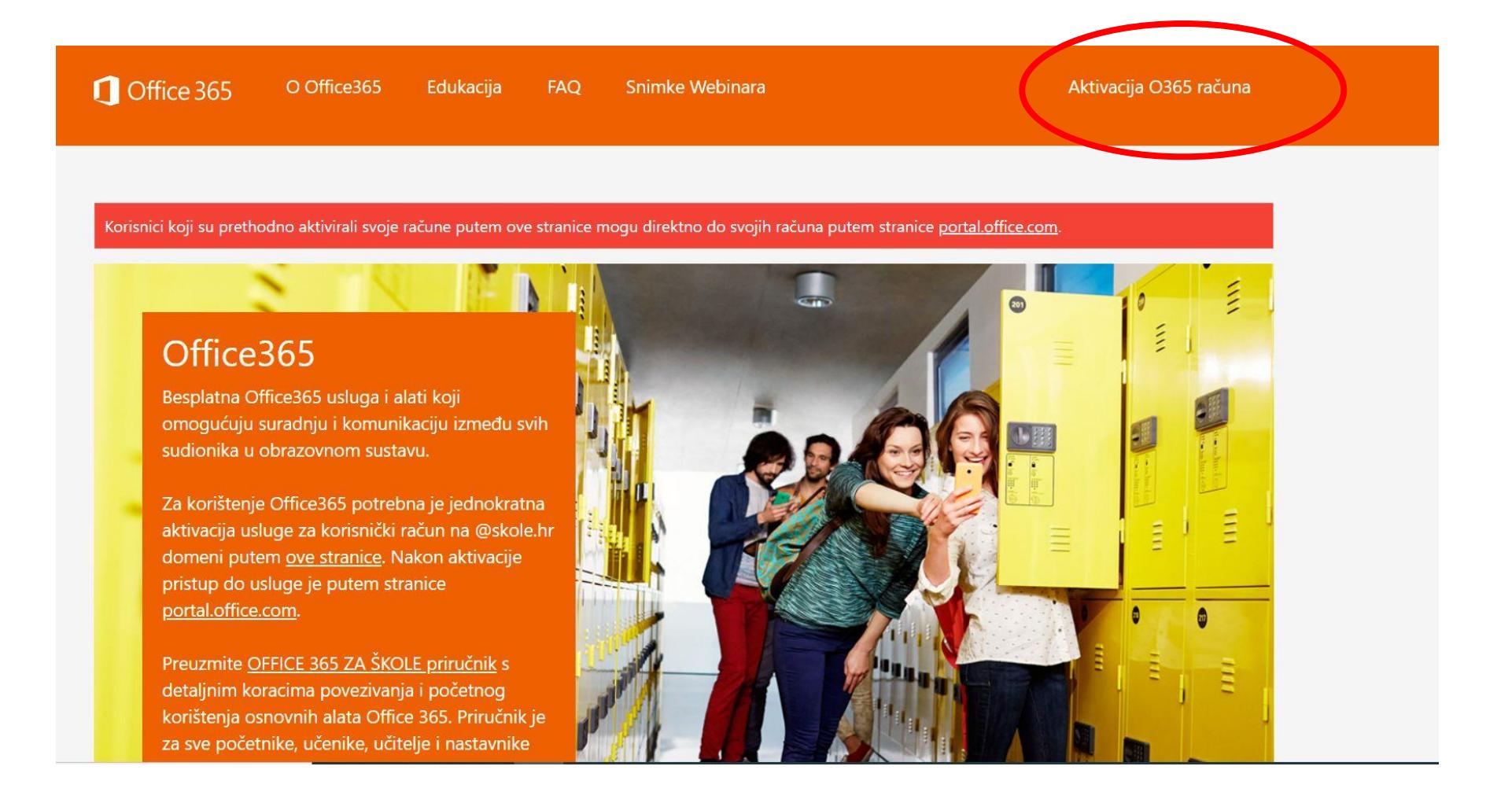

## Odabrati: aktivacija O365 računa

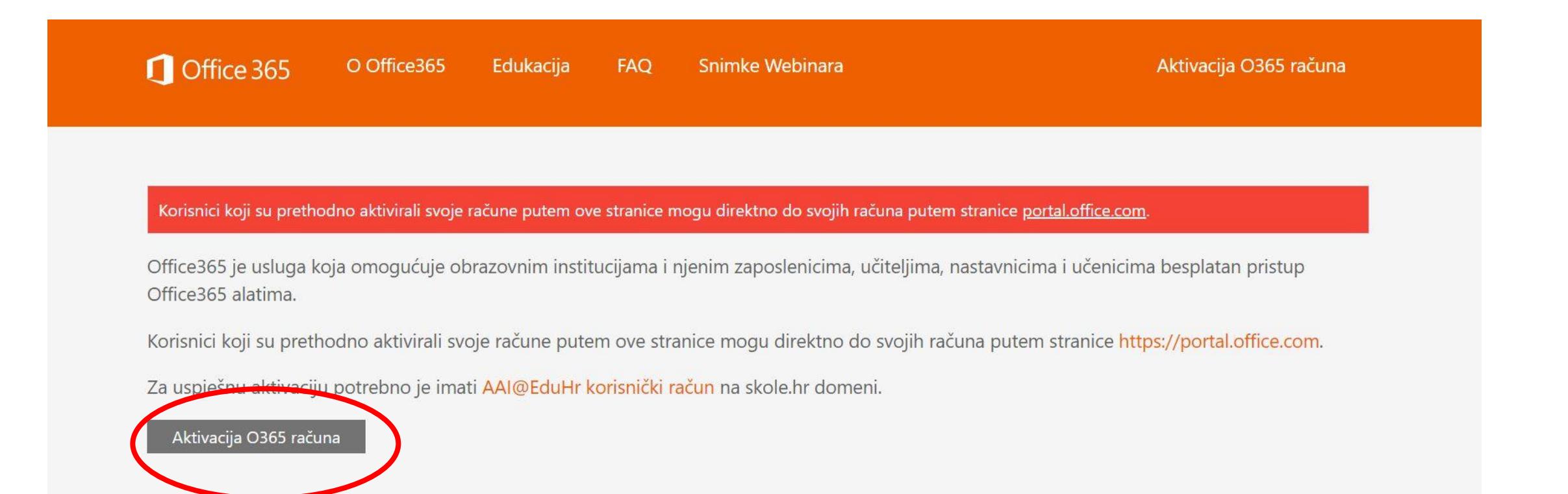

# Prijava AAI@eduHR: korisnička oznaka i zaporka koje se koriste za pristup e-dnevniku

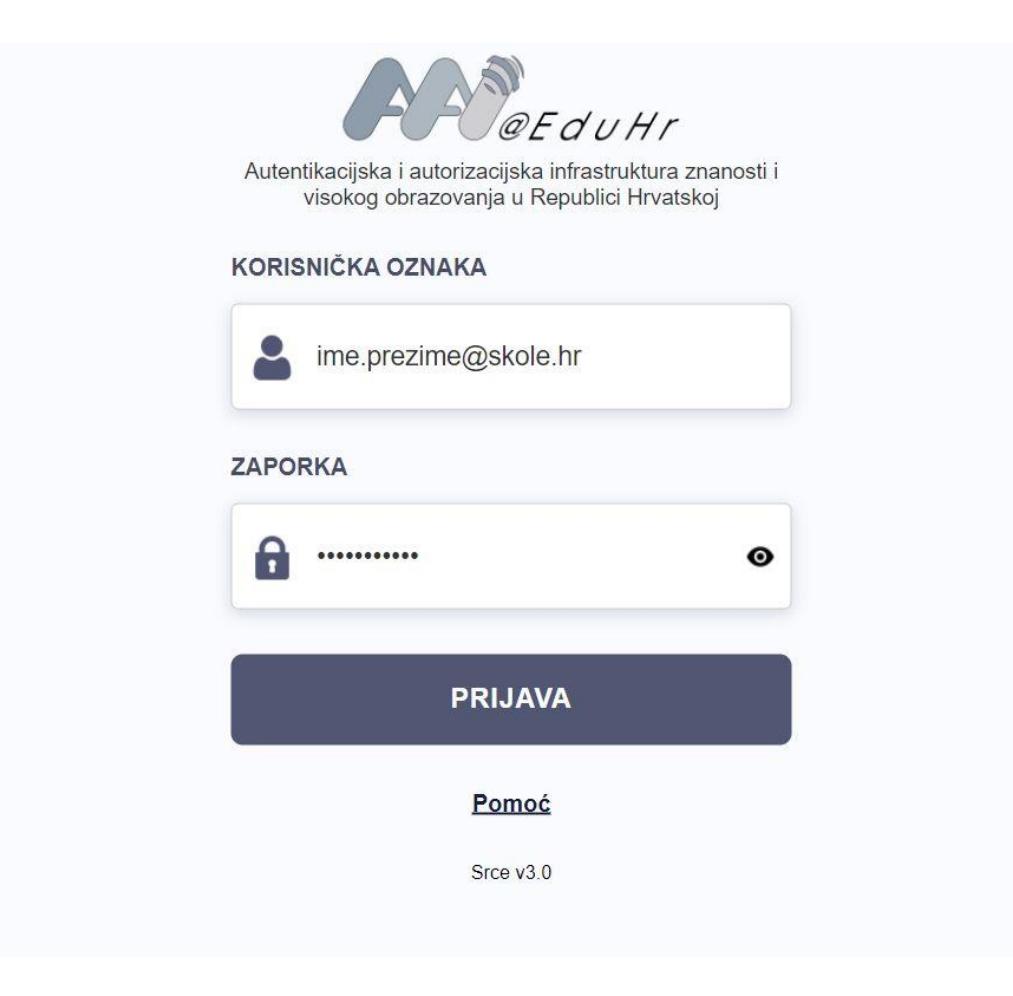

# Pročitati i ako se slažete prihvatiti uvjete korištenja

Ograničena korisnička podrška za Office 365 pretplatnički servis za korisnike dostupna je na web-mjestima office.com/support (pomoć/upute) i support.microsoft.com/ph/13615 (tehnička podrška).

#### **G. CJELOVITOST UGOVORA**

Ovaj Dodatak (zajedno s odredbama koje su priložene uz softver, dodatke, ažuriranja i servise koje pruža Microsoft, a vi ih koristite, kao i zasebna licenca koja može biti prisutna prilikom instalacije i korištenja softvera na licenciranom ureĎaju) i uvjeti koji se nalaze na web-vezama navedenima u ovom Dodatku predstavljaju cjelokupan ugovor za servis i softver i sve takve dodatke, ažuriranja i servise (ako Microsoft ne pruža druge uvjete s takvim dodacima, ažuriranjima ili servisima). Možete pregledati ovaj Dodatak nakon pokretanja softvera otvaranjem zaslona pomoći za softver i klikom na vezu Licencne odredbe za Microsoftov softver. Ugovorne odredbe možete takoĎer pregledati na bilo kojem od veza navedenih u ovom ugovoru, tako da u adresnu traku preglednika upišete URL-ove, te se obvezujete da ćete tako i postupiti. Izjavljujete da ste razumjeli da će se smatrati da ste korištenjem usluge izrazili svoj prihvat ovog Dodatka i pripadajućih odredbi na koje upućuju odgovarajuće veze. U ovom ugovoru nalaze se i veze s informacijama. Veze koje sadrže uvjete koji obvezuju vas i nas su:

· r.office.microsoft.com/r/rlidOOPrivacyState15HighLight?clid=1050 (Izjavi o zaštiti privatnosti za sustav Office 2013);

· go.microsoft.com/fwlink/?LinkID=246338 (Microsoftov ugovor o usluzi)

Prihvaćam uvjete korištenja

#### Odvedi me na Office 365

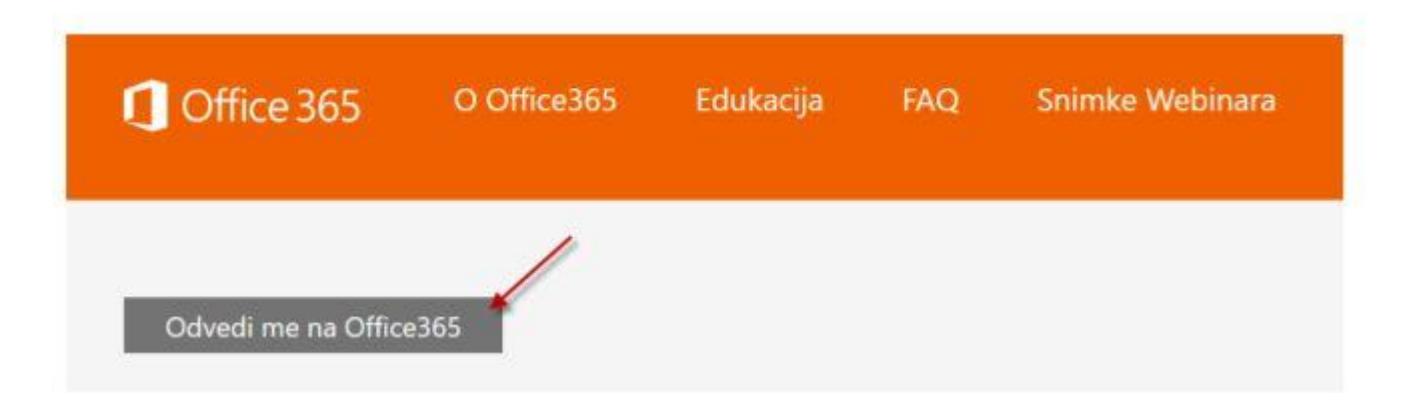

### Uspješna aktivacija

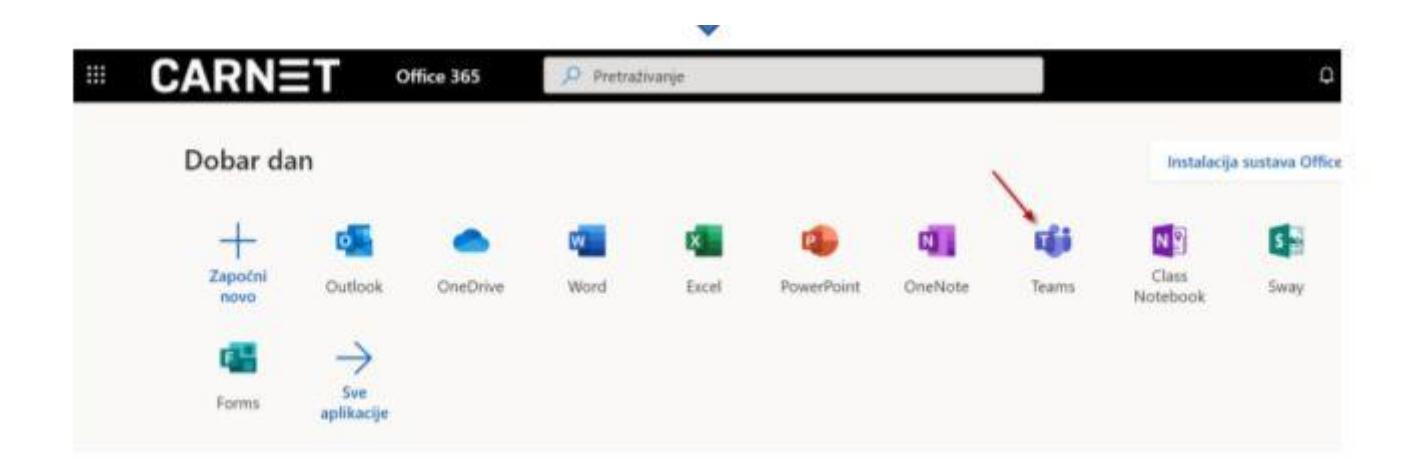

#### Office 365 za škole aktivira se samo prilikom prvog korištenja, svaki sljedeći put potrebno je odabrati:

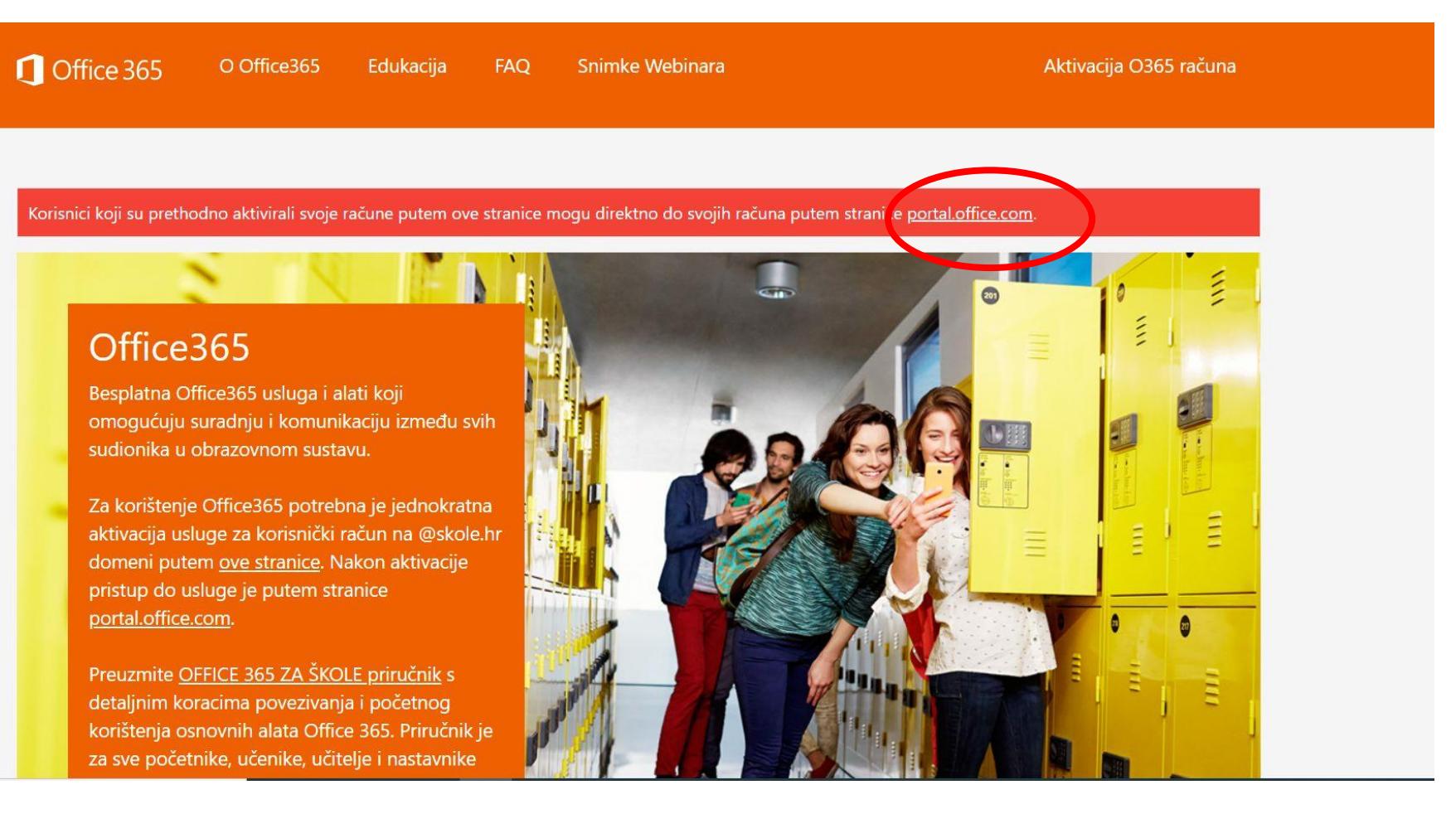